# <span id="page-0-0"></span>**IT08-02-V01-ANEXO1**

# Guía para tutores/as académicos/as

#### **CONTENIDO**

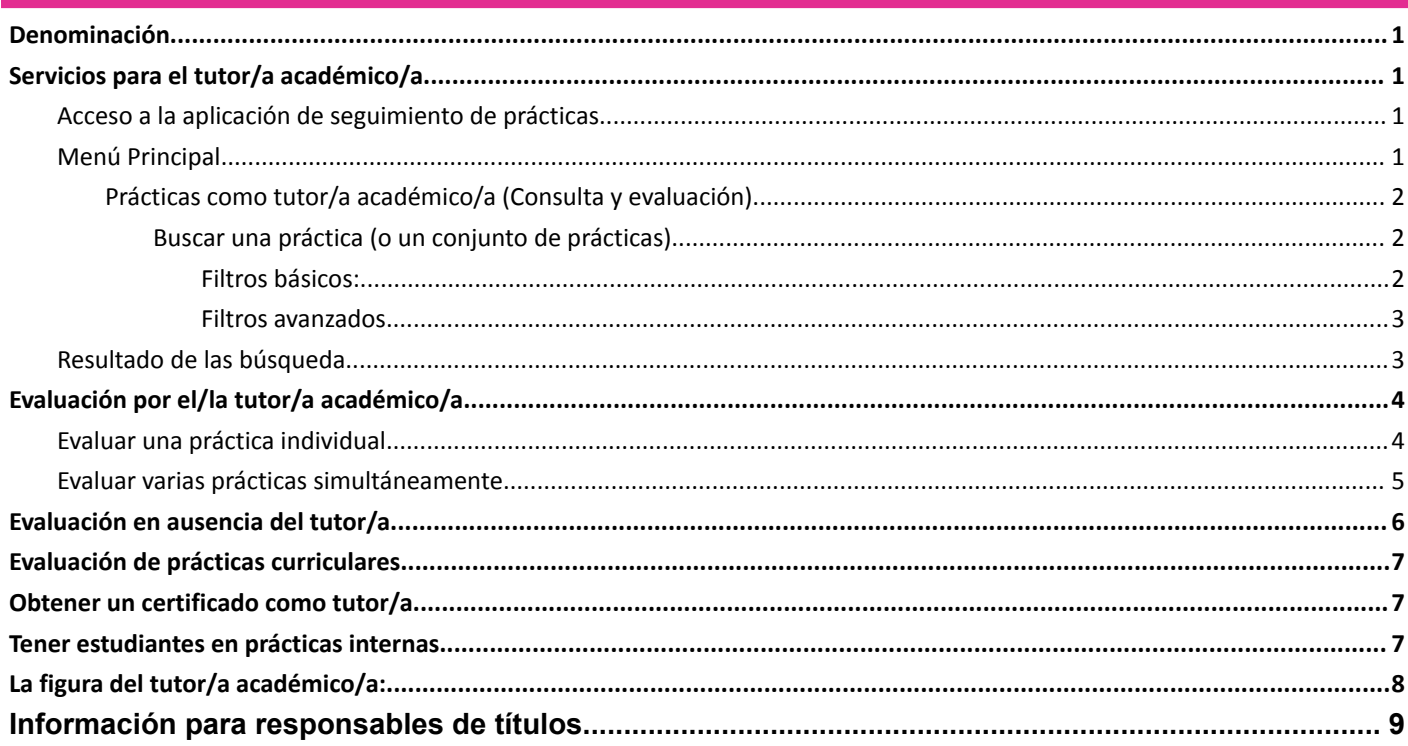

#### <span id="page-0-1"></span>SERVICIOS PARA EL TUTOR/A ACADÉMICO/A

La universidad, a través del Observatorio Ocupacional, pone a disposición del profesorado herramientas informáticas para realizar el seguimiento de las prácticas en las que participa.

<span id="page-0-2"></span>Acceso a la aplicación de seguimiento de prácticas

Accederemos a través de la URL:

# https://universite.umh.es/observatorio

(requiere identificación en Universite)

La primera vez que acceda le solicitará crear un nuevo perfil

<span id="page-0-3"></span>MENÚ PRINCIPAL

Una vez nos hayamos registrado, la aplicación nos mostrará varios apartados diferenciados. En el bloque central veremos "Gestiones como tutor académico". En él aparecen las principales funcionalidades que tenemos habilitadas como tutor/a académico/a.

#### Gestiones como tutor académico

- ▽ 図 Prácticas tutorizadas
	- · Prácticas como tutor académico (consulta y evaluación)
	- · Prácticas como tutor profesional de prácticas internas
	- · Obten tu certificado como tutor/a profesional (SEDE)

#### <span id="page-1-0"></span>PRÁCTICAS COMO TUTOR/<sup>A</sup> ACADÉMICO/<sup>A</sup> (CONSULTA <sup>Y</sup> EVALUACIÓN)

Esta funcionalidad le da acceso a todas las prácticas académicas en las que consta como tutor/a académico/a, y le permite realizar búsquedas por filtros predefinidos o por filtros personalizados en función de sus necesidades.

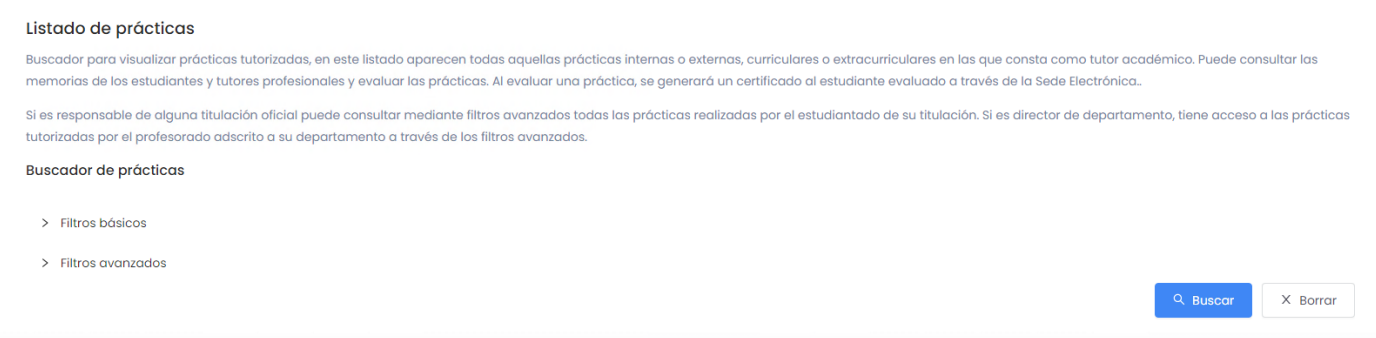

#### En una segunda parte de la pantalla nos aparecerá el listado de prácticas más recientes

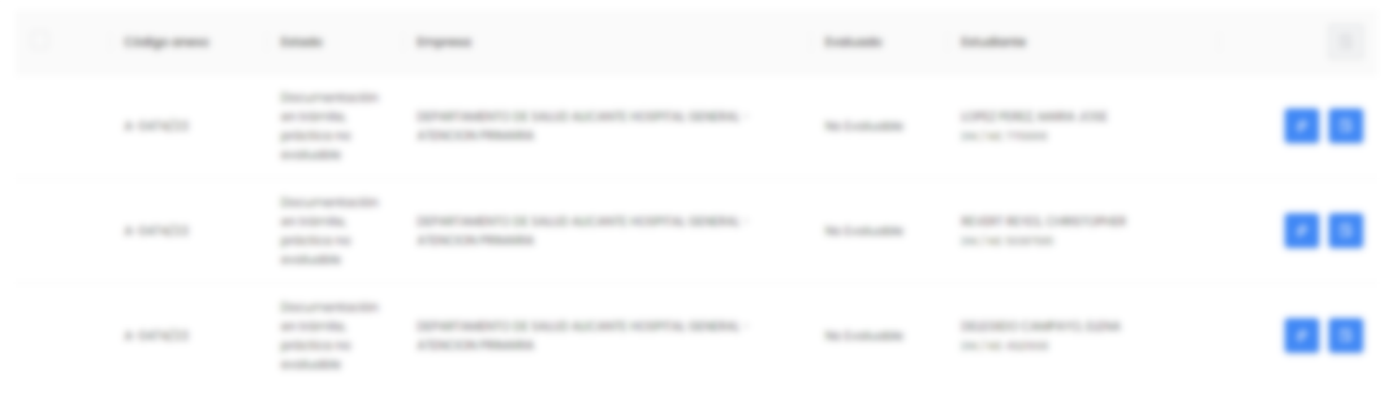

<span id="page-1-2"></span><span id="page-1-1"></span>BUSCAR UNA PRÁCTICA (<sup>O</sup> UN CONJUNTO DE PRÁCTICAS)

FILTROS BÁSICOS:

● **Curso académico:** nos permite buscar estudiantes que hemos tutorizado dentro de un determinado curso académico, o por todos los cursos académicos (esta opción puede llevar más tiempo de consulta). Esta opción e*s útil si queremos "limpiar" evaluaciones pendientes por curso.*

- **Tipos de prácticas:** permite discriminar las prácticas entre curriculares (correspondientes a asignaturas de prácticas externas recogidas en los planes de estudio y cuya realización es obligatoria para la obtención del título), y las prácticas extracurriculares (voluntarias, susceptibles de reconocimiento en el grado por créditos de competencias transversales). Esta opción es ú*til si sólo queremos acotar prácticas de asignaturas o evaluar sólo prácticas voluntarias.)*
- *●* **Filtros Predefinidos:** realiza una precarga de los valores que pueden tomar los campos para obtener un determinado resultado de búsqueda:
	- *○ Todas mis prácticas: muestra todas las prácticas como tutor/a académico/a para el curso académico seleccionado. Modifique el curso académico si desea ver periodos concretos.*
	- *○ Prácticas pendientes de evaluación: devuelve todas las prácticas extracurriculares del curso académico seleccionado en los que conste como tutor/a académico/a, no conste evaluación, y que cumplan con los requisitos para ser evaluadas (memoria cumplimentada por el estudiantado y tramitación del anexo de forma completa realizada).*
	- *○ Prácticas evaluadas: aquellas prácticas que ya han sido evaluadas.*
- *● Titulación: todas las definidas en el histórico de prácticas de la universidad.*
- *● DNI estudiante: identificador del estudiantado (campo de búsqueda recomendado), de utilidad para poder consultar todas las prácticas de un/a estudiante en concreto.*
- *● Estudiante: si desea buscar todas las prácticas de un/a estudiante en concreto*
- *● Código anexo: es recomendable buscar por este código en caso de conocerlo.*

#### <span id="page-2-0"></span>FILTROS AVANZADOS

- **Finalización de prácticas:** para acotar prácticas por periodos (si no tiene datos exactos de la práctica).
- **Resultado de la evaluación:** permite filtrar las consultas para obtener las prácticas en función de su evaluación.
- **Ver prácticas como:** filtra las prácticas en función de sus cargos de responsabilidad.
- **Titulaciones como responsable:** muestra, si tiene esa responsabilidad, las titulaciones de las que es responsable para ver los datos de prácticas de esa titulación.
- Profesor: En caso de ser director/a de departamento, verá el listado de profesores/as adscritos/as a este y ver las prácticas gestionadas por este profesorado.

#### <span id="page-2-1"></span>RESULTADO DE LAS BÚSQUEDA

Una vez búsqueda la práctica solicitada, podremos ver el detalle de cada una de ellas:

- Al pulsar sobre la cruz veremos un resumen del cuestionario de prácticas (satisfacción del tutor/a con la práctica, satisfacción del estudiantado con la práctica y texto de la memoria del estudiantado).

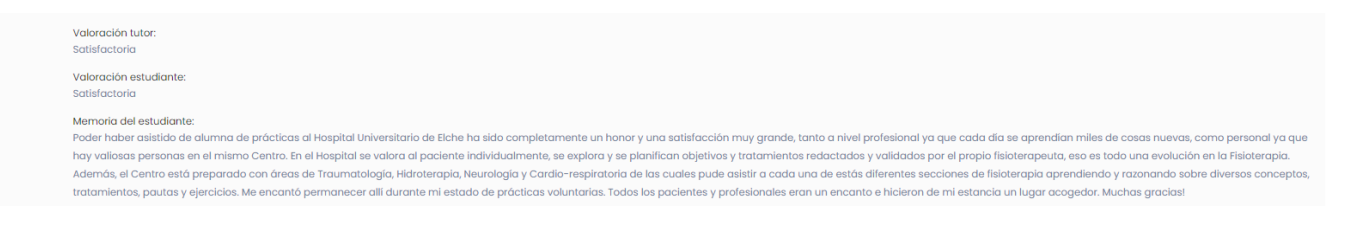

También podremos ver una réplica del anexo de prácticas que recoge toda la información de la

práctica (datos de los/as tutores/as, contacto del estudiantado, tareas, competencias, fechas, horarios, etc.).

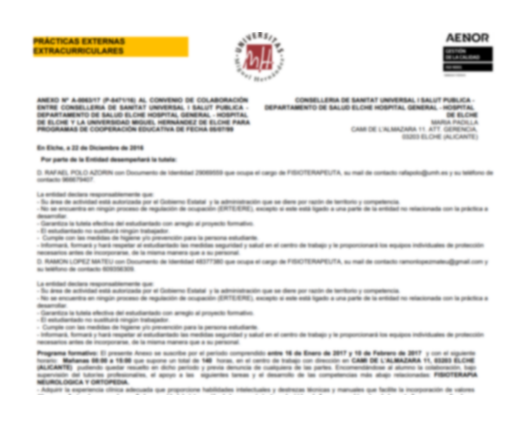

<span id="page-3-0"></span>EVALUACIÓN POR EL/LA TUTOR/A ACADÉMICO/A

<span id="page-3-1"></span>EVALUAR UNA PRÁCTICA INDIVIDUAL

- Revisaremos la situación del campo "Evaluado" que se obtiene en la búsqueda:
	- **Evaluable:** cumple las condiciones para ser evaluada por el tutor/a académico/a.
	- **No evaluable:** no cumple alguna condición para ser evaluable.
	- **Evaluada:** la práctica ha sido evaluada previamente.
- 晑 - Pulsando sobre el botón podremos **acceder a las respuestas de los cuestionarios** completas y tendremos acceso a la evaluación individual de la práctica.
- Nos mostrará la siguiente pantalla, donde podremos consultar (si existen) los cuestionarios y memoria del estudiantado y del tutor/a.

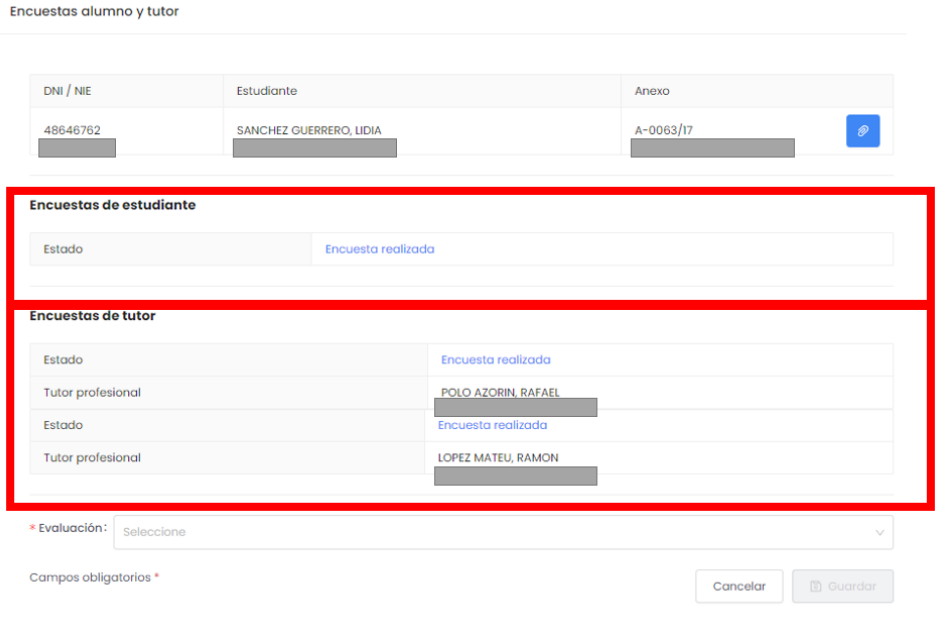

**Advertencia:** *la opción de evaluación sólo estará habilitada si está contestada la encuesta por parte del estudiantado. Tanto el estudiantado como el/la tutor/a pueden acceder a la aplicación del Observatorio Ocupacional (universite.umh.es/observatorio) para contestar el cuestionario. El resultado se puede consultar en tiempo real.*

Para evaluar seleccionaremos la valoración deseada **(APTO/NO APTO)** y pulsaremos guardar . Al guardar la práctica desaparecerá del listado de búsqueda. Puede recuperarla realizando una nueva búsqueda.

Advertencia: la opción no podrá deshacerse. Si hay un error en la evaluación deberá cursar una incidencia a través *del Centro de Atención al Usuario (CAU - cau.umh.es).*

● Automáticamente tras la evaluación se emitirá un certificado en la Sede Electrónica de la UMH. Ver más detalles en la instrucción: [IT09-01-Certificados.](https://docs.google.com/document/u/0/d/1ETlN81gw8ZooZVQ3Voefujbz8busgfAWItSUsqbHXQo/edit)

<span id="page-4-0"></span>EVALUAR VARIAS PRÁCTICAS SIMULTÁNEAMENTE

**Consejo:** *es especialmente útil para evaluar prácticas asociadas a actividades (carreras, salidas, congresos,...) donde el estudiantado han realizado las tareas correctamente y corresponden a un grupo de estudiantes muy homogéneo.*

El buscador permite la evaluación de varias prácticas simultáneamente. Para ello, tras haber realizado la búsqueda de las prácticas que se desea evaluar, marcamos la primera columna (o marcamos la casilla de la cabecera para

seleccionarlas todas), y pulsamos el botón de la columna de la derecha .

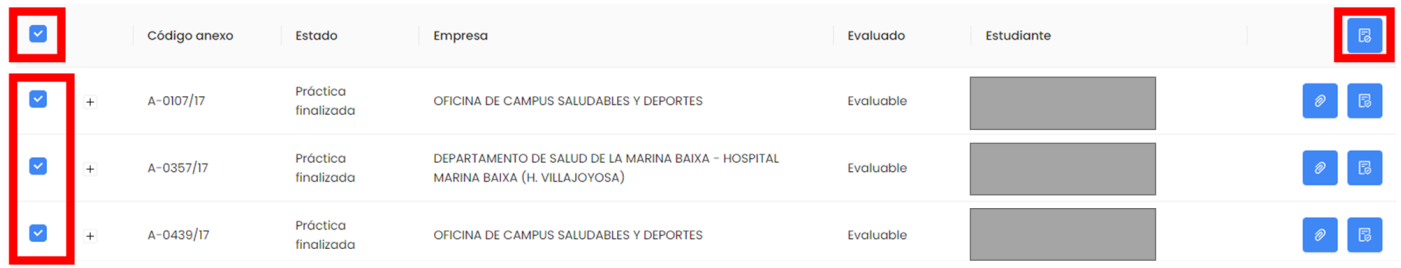

El sistema le mostrará el siguiente aviso,visualizando el recuento de prácticas seleccionadas sobre el total. A

**圖 Guardar** continuación, indique la evaluación correspondiente y pulse guardar

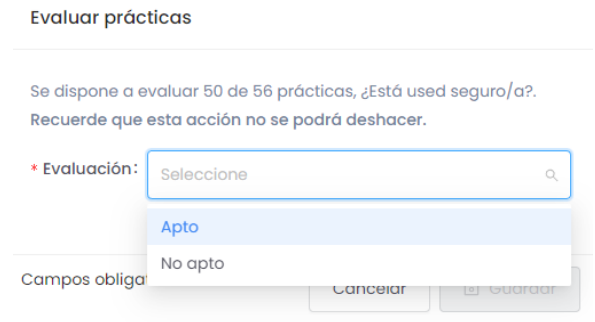

Advertencia: la opción no podrá deshacerse. Si hay un error en la evaluación deberá cursar una incidencia a través *del Centro de Atención al Usuario (CAU - (cau.umh.es).*

Automáticamente tras la evaluación se emitirá un certificado en la Sede Electrónica de la UMH. Podrá consultar el certificado emitido en el mismo detalle de la práctica.

## <span id="page-5-0"></span>EVALUACIÓN EN AUSENCIA DEL TUTOR/A

En ausencia del tutor/a podrá ser evaluado por el vicedecanato o subdirección del centro al que pertenece la titulación, o por la persona que ostente la dirección del departamento al que se asociaba el tutor/a académico/a original. A efectos prácticos no existe distinción entre las dos opciones.

Advertencia: la única precaución en este punto debe ser que la persona que evalúe no corresponda con la del tutor *profesional.*

Para ello, la persona responsable del título o del departamento deberá acceder como tutor/a académico/a y seleccionar en "Filtros avanzados":

- **Ver prácticas como:** filtra las prácticas en función de sus cargos de responsabilidad.
- **Titulaciones como responsable:** muestra (si tiene esa responsabilidad), las titulaciones de las que es responsable para ver los datos de prácticas de esa titulación).

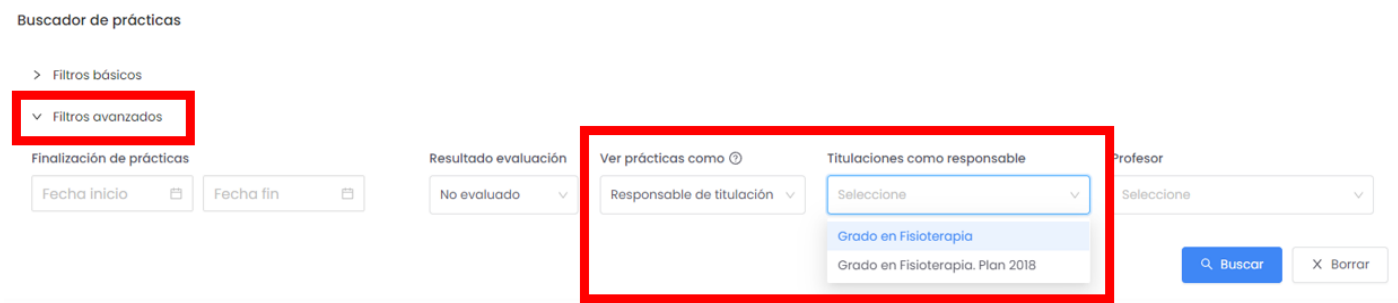

En el caso del director de departamento deberá elegir al profesor al que sustituye para esta gestión:

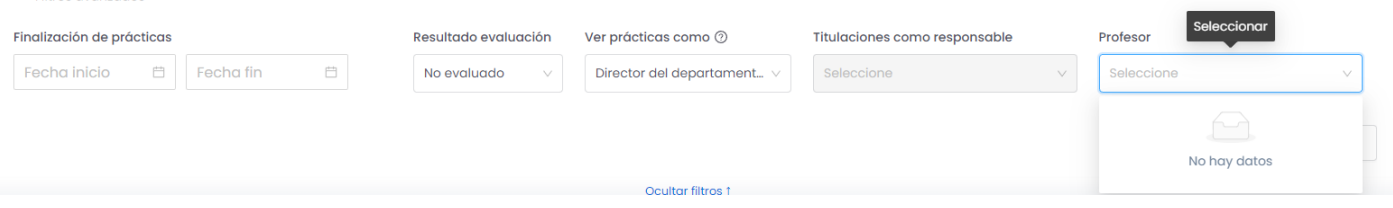

Advertencia: En caso de que alguno de los dos listados (titulación o profesores/as) aparezca vacío se debe a que la *persona carece de autorización centralizada (permisos) para acceder.*

## <span id="page-6-0"></span>EVALUACIÓN DE PRÁCTICAS CURRICULARES

 $\times$  Filtros avanzados

Las prácticas curriculares deben ser evaluadas de forma obligatoria. Si no existe evaluación previa, el sistema evaluará de forma automática las prácticas asociadas a asignaturas, tomando como referencia la nota de la asignatura (si es mayor de 5, se asignará un "APTO", o "NO APTO" si es inferior a 5).

Esta actualización se realiza el día 1 de octubre para todo el curso anterior.

**Advertencia:** *en caso de abandono de las prácticas, cambio de centro, o cualquier cuestión que suponga una* evaluación correspondiente a un "NO APTO" se haga reflejo antes. Por ejemplo, es posible que un estudiante haya cambiado de centro y repetido sus prácticas, con lo cual tiene una práctica "NO APTO" y otra "APTO". Por ello es *necesario confirmar el "NO APTO" antes del 1 de octubre.*

**Advertencia:** *Este sistema de evaluación no genera certificados en la Sede Electrónica de la UMH.*

#### <span id="page-6-1"></span>OBTENER UN CERTIFICADO COMO TUTOR/<sup>A</sup>

Puede obtener una certificación de su actividad usando el siguiente procedimiento de Sede Electrónica de la UMH (requiere identificación en Universite):

## **<https://sede.umh.es/procedimientos/certificados-practicas-academicas-tutorizadas/>**

Este certificado también recoge las prácticas tutorizadas como tutor/a profesional, tanto a tutores internos como externos.

#### <span id="page-6-2"></span>TENER ESTUDIANTES EN PRÁCTICAS INTERNAS

Diferenciamos los casos de prácticas remuneradas (con dotación económica para el estudiantado) de las que no la tienen. En todo caso es necesario, al utilizarse recursos públicos, que las prácticas internas que se ofrezcan se oferten a todo el estudianteado, (aunque hubiera un/a candidato/a pactado/a) y realizarse el correspondiente proceso de selección.

● **Con bolsa de ayuda económica** al estudio deberá seguirse lo indicado en la [información](https://observatorio.umh.es/estudiantes-bolsa-de-practicas/instrucciones-solicitud-practicas-internas/) de prácticas internas [remuneradas.](https://observatorio.umh.es/estudiantes-bolsa-de-practicas/instrucciones-solicitud-practicas-internas/)

- **Sin bolsa de ayuda económica al estudio**, se procederá de la siguiente forma:
	- Si ya se ha realizado la selección del estudiantado, la propia persona seleccionada puede [formalizar](https://observatorio.umh.es/estudiantes-bolsa-de-practicas/practicas/formularios-formalizacion-de-practicas/) la [documentación](https://observatorio.umh.es/estudiantes-bolsa-de-practicas/practicas/formularios-formalizacion-de-practicas/) de prácticas necesaria.
	- Si aún no se ha realizado la selección y se quiere publicar una oferta de prácticas, el departamento/servicio/unidad deberá publicitarse a través del acceso a empresas del [Observatorio](https://observatorio.umh.es/empresas/solicitud-de-estudiantes-y-titulados/) [Ocupacional](https://observatorio.umh.es/empresas/solicitud-de-estudiantes-y-titulados/) (se recomienda acceder en modo «navegación privada» para evitar conflictos con la identificación). Si no dispone de las claves de acceso como unidad organizativa (servicios, departamentos, unidades, etc.), contacte con el [Observatorio](https://observatorio.umh.es/contacta-con-nosotros/) Ocupacional.

#### **+Información sobre este [procedimiento](https://observatorio.umh.es/personal-umh-paspdi/programa-de-practicas-internas/)**

#### <span id="page-7-0"></span>L<sup>A</sup> FIGURA DEL TUTOR/<sup>A</sup> ACADÉMICO/A:

El/la tutor/a académico/a es una figura recogida en el Real Decreto 592/2014 de 31 de julio por el que se regulan las prácticas académicas externas de estudiantes universitarios. En la práctica, **cualquier PDI de la Universidad Miguel Hernández de Elche puede ser tutor/a académico** de unas prácticas de estudiantes universitarios/as.

> *!! Se excluye Personal Investigador, Personal de Administración y Servicios y Colaboradores honoríficos. Sí incluye a los/as Colaboradores/as Docentes de títulos de Máster.*

> !! En el caso de prácticas curriculares (prácticas asociadas a una asignatura y cuya realización es obligada *para poder superarla), sólo podrán ser tutores/as académicos/as el profesorado con docencia en la misma.*

La condición de tutor/a académico/a se adquiere cuando aparece en un programa formativo (anexo de prácticas) registrado en el Observatorio Ocupacional y debidamente tramitado. Cuando es propuesto como tutor/a académico/a recibe una notificación por correo electrónico indicando tal circunstancia. A partir de ese momento consta como tutor/a académico/a y tiene acceso a la información y el estado de dicha práctica.

La normativa establece los siguientes **derechos:**

a) Al reconocimiento efectivo de su actividad académica en los términos que establezca la universidad, de acuerdo con *su normativa interna, sin que de dicho reconocimiento puedan derivarse en ningún caso efectos económico-retributivos.*

b) A ser informado acerca de la normativa que regula las prácticas externas así como del Proyecto Formativo y de las *condiciones bajo las que se desarrollará la estancia del estudiantado a tutelar.*

*c) Tener acceso a la entidad para el cumplimiento de los fines propios de su función.*

Asimismo, tendrá los siguientes **deberes:**

a) Velar por el normal desarrollo del Proyecto Formativo, garantizando la compatibilidad del horario de realización de *las prácticas con las obligaciones académicas, formativas y de representación y participación del estudiantado.*

b) Hacer un seguimiento efectivo de las prácticas, coordinándose para ello con el tutor/a de la entidad colaboradora y *vistos, en su caso, los informes de seguimiento.*

*c) Autorizar las modificaciones que se produzcan en el Proyecto Formativo.*

d) Llevar a cabo el proceso evaluador de las prácticas del estudiante tutelado de acuerdo con lo que se establece en el *artículo 15 de este real decreto.*

e) Guardar confidencialidad en relación con cualquier información que conozca como consecuencia de su actividad como *tutor/a.*

f) Informar al órgano responsable de las prácticas externas en la universidad de las posibles incidencias surgidas.

g) Supervisar, y en su caso solicitar, la adecuada disposición de los recursos de apoyo necesarios para asegurar que el *estudiantado con discapacidad realice sus prácticas en condiciones de igualdad de oportunidades, no discriminación y accesibilidad universal.*

## <span id="page-8-0"></span>INFORMACIÓN PARA RESPONSABLES DE TÍTULOS

Como responsable de un título oficial (grado y máster) tiene acceso a la información de actividades realizadas en materia de prácticas, empleabilidad y emprendizaje como ayuda a los procesos de acreditación de sus títulos.

- a) Información de prácticas realizadas en mi título.
- b) Memoria de prácticas (conjunta UMH).
- c) Memoria de actividades realizadas en materia de empleo y prácticas en la UMH.
- d) Unidad de red compartida con informes de satisfacción e inserción laboral.